## УДК 685.31=83 о.і.РЯБЕЦЬ, о.в.піляєв, А.і.БАБИЧ кандидати техн. наук (Київський національний університет технологій та дизайну) Автоматизована розробка паспорта на модель взуття

Іп the article the problems of design-technology opening-up of shoe effecting are reviewed. At the automated model building footwear on a programmatic complex an IRIS the packet of the text documents makes dispositions automatically with a capability of following correcting of the text in an interactive mode after fulfilment of a procedure Gradiuration of templates of parts footwear.

Кінцевою метою процесу проектування є підготовка комплекту документів, які дають змогу компетентному персоналу випускати вироби відповідно до встановлених конструктивних вимог. Цей комплект містить у собі графічні та текстові документи. Один з текстових документів паспорт моделі взуття — є підставою для списання матеріалів, які використовують для виробництва взуття. У разі розробки моделі на програмному комплексі ІРИС показники площі деталей серії визначають під час проведення градирування шаблонів деталей взуття. Градирування є складовою частиною конструкторської підготовки виробництва і виконується безпосередньо після розробки технологічних контурів деталей взуття середнього (вихідного) розміру [1]. В основі зміни розмірів деталей серії лежать закони зміни геометричних параметрів взуттєвих колодок. Якщо математичну модель поверхні колодки подано у вигляді функції F(X, У, Z, q, s, t, u ) = О, то зміну розмірів поверхонь, що складають серію, можна відтворити таким імпликативним записом:

 $F(X, Y, Z, q_0, s_0, t_0, u_0) \subset F(X, Y, Z, q_1, s_1, t_1, u_1),$ який показує, що з лівої частини (антецедент) за визначеними правилами випливає праве вираження (консеквент). При цьому параметри вихідної поверхні q<sub>0</sub>,s<sub>0</sub>,t<sub>0</sub>,u<sub>0</sub> набувають нові значення. Ці правила в загальному вигляді описуються такими формулами:

> $X_{ki}=X_{oi} \cdot (1 - (D - K + 1) \cdot G);$  $Y_{ki} = Y_{oi} \cdot (1 - (D - K + 1) \cdot Y),$

де  $G \, i \, B \longrightarrow B$ ідповідно коефіцієнти відносного збільшення за довжиною і шириною;  $D -$  число номерів асортиментів, що знаходяться в інтервалі від мінімального до середнього;  $k i j$  - відповідно індекси порядкового номера в серії моделі взуття і номери точки контуру

шаблона деталі; 0 — індекс вихідного розміру.

Отримані значення координат Х і У дають можливість відтворити контур будь-якої деталі серії та визначити її площу.

Відомі способи градирування шаблонів мають певні недоліки, з яких виділимо два. По-перше, перетворення форми контурів деталей під час переходу від номера до номера чи від повноти до повноти коригуються лише двома показниками - відносним збільшенням розмірів за довжиною та шириною, що не може повною мірою характеризувати реальний процес перетворення просторового об'єкта (взуттєвої колодки). По-друге, під час градирування не враховують фізико-механічні властивості взуттєвих матеріалів. У разі переходу від одного номера до іншого довжина і ширина деталей змінюється на постійну величину, тоді як деталі малих номерів розтягуються на відносно меншу величину, ніж деталі великих номерів. Використання спеціальних програм персонального комп'ютера дає можливість повніше описувати закономірності зміни геометричної форми деталей та раціональніше використовувати матеріали на кожну пару взуття. Розроблений алгоритм серійного градирування технологічних контурів містить у собі розрахунок розмірів плоских (двомірних) деталей взуття у разі зміни розмірів просторової (тривимірної) поверхні взуттєвої колодки [1]. Крім того, враховує вплив деформації заготовки верху взуття на її лінійні розміри.

Вихідними даними градирування є пойменовані контури, розроблені на попередніх етапах автоматизованого проектування [2]. Іншу інформацію вводять, формують і обробляють в діалоговому режимі роботи програмного модуля. Насамперед, це довжина і ширина моделі, порядковий номер розмірно-повнотного асортименту, середній розмір взуття. Діалогове вікно введення вихідних даних для градирування і розрахунку паспортних показників подано на рисунку.

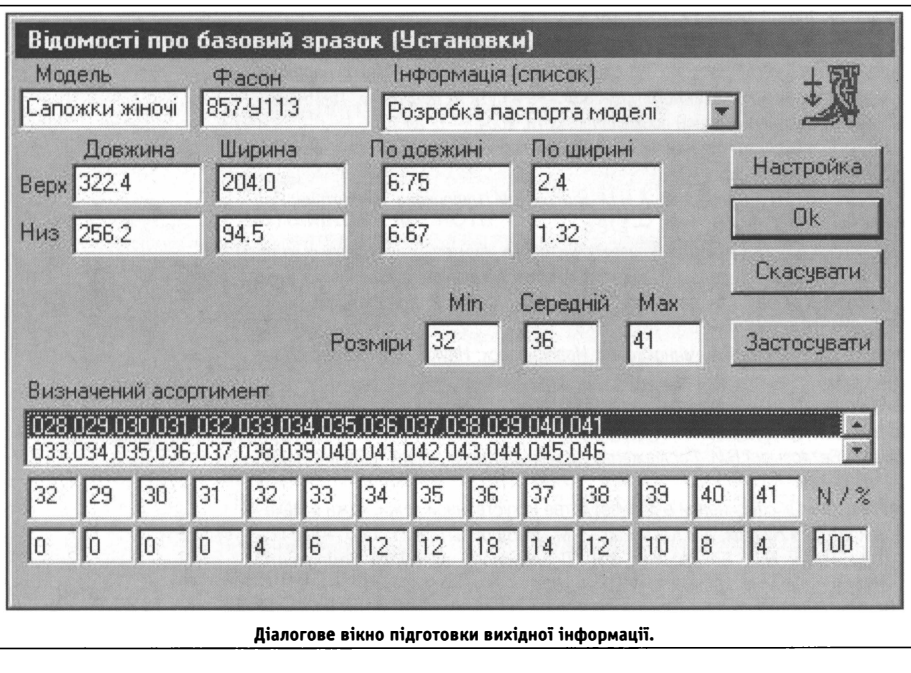

У програмі передбачено можливість градирування шаблонів у різних системах нумерації взуття - метричній, штихмасовій, дюймовій та ін. У разі бажання можна сформувати довільну серію із зазначенням будь-яких значень збільшень за довжиною та шириною. Розрахунок серії шаблонів деталей верху і низу взуття трохи відрізняється, що береться до уваги введенням відповідної ознаки. Показники змін визначаються автоматично, проте можуть бути скориговані користувачем.

Для підготовки графічних документів передбачено три варіанти виведення креслень на плотер чи принтер: окремі деталі; складальне креслення (грунтмодель); контрольні креслення серії. Перший варіант, який використовують найчастіше, призначений для креслення однойменних контурів деталей різних розмірів та повнот із зазначенням текстових реквізитів, розташованих у полі шаблону, куди вдруковують такі дані: найменування деталі та моделі, розмір взуття, кількість деталей на пару, площа й периметр контуру, дата і прізвище автора розробки. На аркуші заданого формату деталі розміщуються в натуральному масштабі. Для раціонального заповнення площі аркуша передбачено можливість комбінованого розташування різних деталей. Картинка аркуша може зберігатися і багаторазово використовуватися для одержання необхідної кількості копій. Потім аркуші розрізають на шаблони, потрібні для виготовлення різаків.

Залежно від складності контурів такі картинки займають пам'ять у 10-20 Кбт і можуть зберігатися тривалий час як архів розроблених моделей. Тут також передбачено графічне коригування контуру, нанесення різних припусків, міток, гофр і текстових пояснень.

В окремих конструкціях взуття використовують декор у вигляді накладок, вставок тощо, розташованих у полі деталі. Під час градирування вставок необхідно зберігати незмінними їхні геометричні розміри й місце розташування, що передбачено діалоговим введенням відповідних параметрів градирування. Крім того, можна зберігати лінійні розміри окремих ділянок контуру (наприклад, у разі градирування високих берців чи халяв).

Варіант виводу серії складальних креслень використовують як вихідну інформацію у разі наступної обробки конструкторської документації для розрахунку показників трудомісткості та матеріалоємності конструкції. Такі креслення можна доповнювати пояснювальними написами і виконувати лініями різних типів та кольорів із зазначенням контурів строчок, фурнітури і способів обробки відкритих країв деталей. Контрольні креслення являють собою серію однойменних деталей, накреслених з однієї точки, і призначені для візуальної перевірки правильності виконання процесу градирування.

Для розрахунку показників укладуваності, що є цифровою складовою паспорта моделі, у програмі передбачено модулі автоматичного й інтерактивного розрахунку. Після формування середньозважених показників залежно від відсоткового співвідношення виробничої партії текст паспорта формується у вигляді таблиць та автоматично передається до текстового редактора MS WORD чи WorPad для наступного коригування (редагування), друку і збереження.

## Список пітераrури

- А.И.Ря6ец, Л.А. Тонковнд, А.В.Пнпяев. Автоматнзнрованное гради· рование деталей верха обуви. Известия высших учебных заведений. Технология легкой промышленности. №1, 1980 г.
- 2. О.і.Рябець, О.В.Піляєв. Методика проектування верху взуття на програмному комплексі «ІРИС», Вісник ДАЛПУ, №1, 2000.

Одержано 17.02.2005